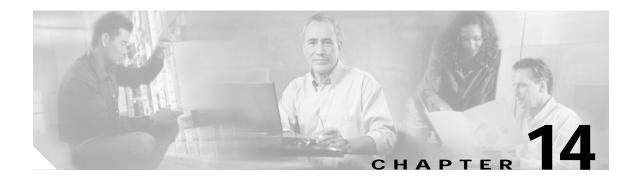

# **Configuring CDP**

This chapter describes how to configure Cisco Discovery Protocol (CDP) on your Cisco wireless mobile interface card (WMIC).

This chapter contains these sections:

- Understanding CDP, page 14-2
- Configuring CDP, page 14-2
- Monitoring and Maintaining CDP, page 14-5

### **Understanding CDP**

Cisco Discovery Protocol (CDP) is a device-discovery protocol that runs on all Cisco network equipment. Each device sends identifying messages to a multicast address, and each device monitors the messages sent by other devices. Information in CDP packets is used in network management software such as CiscoWorks2000.

CDP is enabled on the WMIC's Ethernet and radio ports by default.

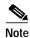

For best performance on your wireless LAN, disable CDP on all radio interfaces and on subinterfaces if VLANs are enabled on the WMIC.

### **Configuring CDP**

This section contains CDP configuration information and procedures:

- Default CDP Configuration, page 14-2
- Configuring the CDP Characteristics, page 14-3
- Disabling and Enabling CDP, page 14-3
- Disabling and Enabling CDP on an Interface, page 14-4

#### **Default CDP Configuration**

Table 14-1 lists the default CDP settings.

Table 14-1 Default CDP Configuration

| Feature                                   | Default Setting |
|-------------------------------------------|-----------------|
| CDP global state                          | Enabled         |
| CDP interface state                       | Enabled         |
| CDP holdtime (packet holdtime in seconds) | 180             |
| CDP timer (packets sent every x seconds)  | 60              |

#### **Configuring the CDP Characteristics**

You can configure the CDP holdtime (the number of seconds before the WMIC discards CDP packets) and the CDP timer (the number of seconds between each CDP packets the WMIC sends).

To configure the CDP holdtime and CDP timer, follow these steps, beginning in privileged EXEC mode:

|        | Command              | Purpose                                                                                                    |
|--------|----------------------|----------------------------------------------------------------------------------------------------|
| Step 1 | configure terminal   | Enters global configuration mode.                                                                                                    |
| Step 2 | cdp holdtime seconds | (Optional) Specifies the amount of time a receiving device should hold the information sent by your device before discarding it.  The range is from 10 to 255 seconds; the default is 180 seconds. |
| Step 3 | cdp timer seconds    | (Optional) Sets the transmission frequency of CDP updates in seconds.  The range is from 5 to 254; the default is 60 seconds.                                                                      |
| Step 4 | end                  | Returns to Privileged EXEC mode.                                                                                                    |

Use the no form of the CDP commands to return to the default settings.

This example shows how to configure and verify CDP characteristics:

For additional CDP show commands, see the "Monitoring and Maintaining CDP" section on page 14-5.

#### **Disabling and Enabling CDP**

To disable the CDP device discovery capability, follow these steps, beginning in privileged EXEC mode:

|        | Command            | Purpose                           |
|--------|--------------------|-----------------------------------|
| Step 1 | configure terminal | Enters global configuration mode. |
| Step 2 | no cdp run         | Disables CDP.                     |
| Step 3 | end                | Returns to Privileged Exec mode.  |

To enable CDP, follow these steps, beginning in privileged EXEC mode:

|        | Command            | Purpose                           |
|--------|--------------------|-----------------------------------|
| Step 1 | configure terminal | Enters global configuration mode. |
| Step 2 | cdp run            | Enables CDP after disabling it.   |
| Step 3 | end                | Returns to privileged EXEC mode.  |

This example shows how to enable CDP.

bridge# configure terminal
bridge(config)# cdp run
bridge(config)# end

### Disabling and Enabling CDP on an Interface

CDP is enabled by default on all supported interfaces to send and receive CDP information.

To disable CDP on an interface, follow these steps, beginning in privileged EXEC mode:

|        | Command                            | Purpose                                                                                      |
|--------|------------------------------------|----------------------------------------------------------------------------------------------|
| Step 1 | configure terminal                 | Enters global configuration mode.                                                            |
| Step 2 | interface interface-id             | Enters interface configuration mode, and enter the interface on which you are disabling CDP. |
| Step 3 | no cdp enable                      | Disables CDP on an interface.                                                                |
| Step 4 | end                                | Returns to privileged EXEC mode.                                                             |
| Step 5 | copy running-config startup-config | (Optional) Saves your entries in the configuration file.                                     |

To enable CDP on an interface, follow these steps, beginning in privileged EXEC mode:

|        | Command                            | Purpose                                                                                     |
|--------|------------------------------------|---------------------------------------------------------------------------------------------|
| Step 1 | configure terminal                 | Enters global configuration mode.                                                           |
| Step 2 | interface interface-id             | Enters interface configuration mode, and enter the interface on which you are enabling CDP. |
| Step 3 | cdp enable                         | Enables CDP on an interface after disabling it.                                             |
| Step 4 | end                                | Returns to privileged EXEC mode.                                                            |
| Step 5 | copy running-config startup-config | (Optional) Saves your entries in the configuration file.                                    |

This example shows how to enable CDP on an interface:

bridge# configure terminal
bridge(config)# interface x
bridge(config-if)# cdp enable
bridge(config-if)# end

## **Monitoring and Maintaining CDP**

To monitor and maintain CDP on your device, perform one or more of these tasks, beginning in privileged EXEC mode.

| Command                                   | Description                                                                                                    |
|-------------------------------------------|----------------------------------------------------------------------------------------------------|
| clear cdp counters                        | Resets the traffic counters to zero.                                                                                                    |
| clear cdp table                           | Deletes the CDP table of information about neighbors.                                                                                                    |
| show cdp                                  | Displays global information, such as frequency of transmissions and the holdtime for packets being sent.                                                                                                    |
| show cdp entry entry-name                 | Displays information about a specific neighbor.                                                                                                    |
| [protocol   version]                      | You can enter an asterisk (*) to display all CDP neighbors, or you can enter the name of the neighbor about which you want information.                                                                                        |
|                                           | You can also limit the display to information about the protocols enabled on the specified neighbor or information about the version of software running on the device.                                                        |
| show cdp interface [type number]          | Displays information about interfaces where CDP is enabled.                                                                                                    |
|                                           | You can limit the display to the type of interface or the number of the interface about which you want information (for example, entering <b>gigabitethernet 0/1</b> displays information only about Gigabit Ethernet port 1). |
| show cdp neighbors [type number] [detail] | Displays information about neighbors, including device type, interface type and number, holdtime settings, capabilities, platform, and port ID.                                                                                |
|                                           | You can limit the display to neighbors on a specific type or number of interface or expand the display to provide more detailed information.                                                                                   |
| show cdp traffic                          | Displays CDP counters, including the number of packets sent and received and checksum errors.                                                                                                    |

Below are six examples of output from the CDP show privileged EXEC commands:

```
bridge# show cdp
Global CDP information:
        Sending CDP packets every 50 seconds
        Sending a holdtime value of 120 seconds
bridge# show cdp entry *
Device ID: bridge
Entry address(es):
 IP address: 10.1.1.66
Platform: cisco WS-C3550-12T, Capabilities: Switch IGMP
Interface: GigabitEthernet0/2, Port ID (outgoing port): GigabitEthernet0/2
Holdtime : 129 sec
Version :
Cisco Internetwork Operating System Software
IOS (tm) C3550 Software (C3550-I5Q3L2-M), Experimental Version 12.1(20010612:021
316) [jang-flamingo 120]
Copyright (c) 1986-2001 by cisco Systems, Inc.
Compiled Fri 06-Jul-01 18:18 by jang
advertisement version: 2
```

```
Protocol Hello: OUI=0x00000C, Protocol ID=0x0112; payload len=27, value=0000000
OFFFFFFF010221FF0000000000000024B293A00FF0000
VTP Management Domain: ''
Duplex: full
______
Device ID: idf2-1-lab-13.cisco.com
Entry address(es):
  IP address: 10.1.1.10
Platform: cisco WS-C3524-XL, Capabilities: Trans-Bridge Switch
Interface: GigabitEthernet0/1, Port ID (outgoing port): FastEthernet0/10
Holdtime : 141 sec
Version:
Cisco Internetwork Operating System Software
IOS (tm) C3500XL Software (C3500XL-C3H2S-M), Version 12.0(5.1)XP, MAINTENANCE IN
TERIM SOFTWARE
Copyright (c) 1986-1999 by cisco Systems, Inc.
Compiled Fri 10-Dec-99 11:16 by cchang
advertisement version: 2
Protocol Hello: OUI=0x00000C, Protocol ID=0x0112; payload len=25, value=0000000
OFFFFFFF010101FF00000000000000142EFA400FF
VTP Management Domain: ''
bridge# show cdp entry * protocol
Protocol information for talSwitch14:
  IP address: 172.20.135.194
Protocol information for tstswitch2:
  IP address: 172.20.135.204
  IP address: 172.20.135.202
Protocol information for tstswitch2:
  IP address: 172.20.135.204
  IP address: 172.20.135.202
bridge# show cdp interface
GigabitEthernet0/1 is up, line protocol is up
  Encapsulation ARPA
  Sending CDP packets every 60 seconds
  Holdtime is 180 seconds
GigabitEthernet0/2 is up, line protocol is down
  Encapsulation ARPA
  Sending CDP packets every 60 seconds
  Holdtime is 180 seconds
GigabitEthernet0/3 is administratively down, line protocol is down
  Encapsulation ARPA
  Sending CDP packets every 60 seconds
  Holdtime is 180 seconds
GigabitEthernet0/4 is up, line protocol is down
  Encapsulation ARPA
  Sending CDP packets every 60 seconds
  Holdtime is 180 seconds
GigabitEthernet0/5 is up, line protocol is up
  Encapsulation ARPA
  Sending CDP packets every 60 seconds
  Holdtime is 180 seconds
GigabitEthernet0/6 is up, line protocol is up
  Encapsulation ARPA
  Sending CDP packets every 60 seconds
  Holdtime is 180 seconds
GigabitEthernet0/7 is up, line protocol is down
  Encapsulation ARPA
  Sending CDP packets every 60 seconds
  Holdtime is 180 seconds
```

```
GigabitEthernet0/8 is up, line protocol is down
  Encapsulation ARPA
  Sending CDP packets every 60 seconds
 Holdtime is 180 seconds
bridge# show cdp neighbor
Capability Codes: R - Router, T - Trans Bridge, B - Source Route Bridge
                 S - Switch, H - Host, I - IGMP, r - Repeater
Device IDLocal InterfaceHoldtmeCapabilityPlatformPort ID
Perdido2Gig 0/6125R S IWS-C3550-1Gig0/6
Perdido2Gig 0/5125R S IWS-C3550-1Gig 0/5
bridge# show cdp traffic
CDP counters :
       Total packets output: 50882, Input: 52510
        Hdr syntax: 0, Chksum error: 0, Encaps failed: 0
        No memory: 0, Invalid packet: 0, Fragmented: 0
        CDP version 1 advertisements output: 0, Input: 0
        CDP version 2 advertisements output: 50882, Input: 52510
```

Monitoring and Maintaining CDP